## **レッスン2 :アセンブリ**

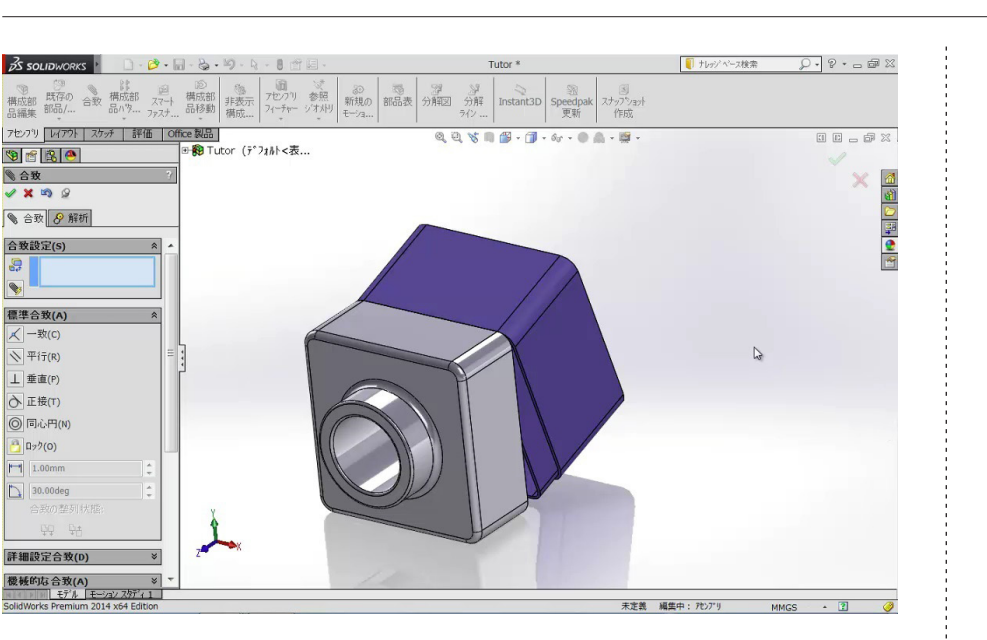

本チュートリアルでは、前回に引き続き部品を 1 つ作成した後に、もう1 つの 部品との組み付ける(アセンブリする)方法を学びます。 アセンブリとして組 み付けて行く過程で、重要な要素である『合致』の操作も学習できます。

今回のチュートリアルではアセンブリの機能を把握するために、シンプルな白 紙状態のアセンブリファイルに 2 つの部品を挿入します。部品同士の位置決 めは、『合致』操作を行います。基本は『点』、『線』、『面』を組み合わせて、 固定する箇所を決めます。『どこに合致をつけるか』も今後の設計では非常に 重要です。

将来的に複数の設計チームで 3 次元 CAD を駆使しながら設計する場合は、 このアセンブリと部品作成の運用方法には注意が必要です。『トップダウン設 計』や『ボトムアップ設計』といった代表的な設計手順に合わせたモデリン グや、いわゆる部品の「とりあい」をアセンブリ内で立体的に表現するなど、 様々な設計情報を SOLIDWORKS の設計データに盛り込むことができます。

このチュートリアルでは、将来の SOLIDWORKS を使いこなすための重要な ファーストステップとして、部品と部品を組み付けていく『合致の考え方』と、 『部品ファイルとアセンブリファイルの関係』を把握するように心がけてみるこ とをお勧めします。

これらが基礎となり、設計プロジェクトにおける設計ファイルの管理方法や、 チーム設計時の組み付けルールの策定などに応用することができます。

## **豆知識**

1 つや 2 つの部品をアセンブリする過 程では特に問題を感じないかもしれま せん。

**BS SOLID**WORKS

しかし、いざ実設計で数十点の部品を 持つ製品を設計しようとすると、後々 ファイル管理や部品の修正、入れ替え などに苦労することがあります。

これ は 例えば 昔 作 成した Word や Excel のドキュメントを流用したいとき に、保存場所や最新版かどうかに迷う 状況と非常に似ています。

フォルダの保存ルール、ファイルの命 名規則など、簡単なもので良いので 決めておくと後々役立ちます。

また、最初からあまり厳密に決めごと を作りすぎるのも考えものです。目安 としては 10 件以内くらいにルールを抑 えておき、運用しながら改善していく のも良いでしょう。

## ポイント

1 合致は自分がつけたいところに追加す ることができます。ただし後々複雑に なっていくことを考慮して、基本は基準 平面は基準となる軸に合致を追加して おく方が良いでしょう。

これにより、修正や入れ替えが発生した ときに、基準部分のみに集中すること ができます。

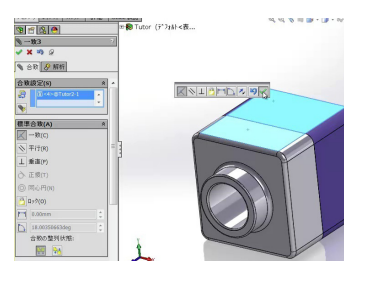

## ソリッドワークス・ジャパン株式会社

-<br>SolidWorksは (米) DS SolidWorks 社の登録商標です。また、それ以外に 記載されている会社名及び商品名も各社の商標または登録商標です。こ 。<br>これにいって、これに当たったは、1951年 - 2014年 - 2015年 - 2016年 - 2016年 - 2016年 - 2017年 - 2017年 - 2017年 - 2018年 - 2018年 - 2018年

www.solidworks.co.jp